# Wordによるレポート作成

名古屋大学 情報基盤センター 情報基盤ネットワーク研究部門 嶋田 創

# 日本語入力のTips(1/2)

#### ● ちゃんとブラインドタッチを練習しましょう

- ローマ字入力で毎秒1.5文字は楽に行けます
- 入力速度測定サイトとかで数字を見ると練習の励みになります
	- http://neutralx0.net/tool/tc.html とか
	- http://zty.pe/ とか
- 予測変換を使うIMEを使うと便利
	- **IME(Input Method Editor): 文字入力を補助するソフトウェア** 
		- ●日本語IME以外にも、様々な言語のIMEがある
		- 他のOSではInput Methodとか古くはFront End Processorとか呼ばれ たりする

1

- Windows 8のMicrosoft IME、Google IME、などが予測変換対応
- 物(と設定)によっては、入力をインターネット経由で送信するので注 意

# 日本語入力のTips(2/2)

● よく使う単語をIMEの辞書に登録

○ Windowsのツールバーの言語バーから登録可能

言語バー <sup>→</sup>

● ツールボックスから登録 ← ↑左から6番目のアイコン

● 「登録する単語をドラッグして選択」→「ツールボックス」→「単語の登録」

- ○辞書に登録されておらず、一発で変換できない単語を登録する
- 長い単語を略語(自分に都合が良いキーワード)で登録する

○辞書データの書き出し/取り込みも可能

● 有志が特定用途の辞書データを公開していることがあります

● 書き方がわからない文字はIMEパッドから手書き入力で入力 IMEパッド: ↓左から4番目のアイコン

■■あ般さりは? kana:

 $\bullet$ 他にも、日本語入力で問題がおきたら言語バーを当たる

### PCで文書を書く意義

● カット&ペーストやアンドゥで編集が容易

(Windows共通のショートカットがあるので覚えておくと良い)

**○ カット(切り取り): Ctrl + x** 

 $\bigcirc$  コピー: Ctrl + c

**○ ペースト(貼り付け): Ctrl + v** 

**○ アンドゥ(元に戻す、undo): Ctrl + z** 

**○ リドゥ(やり直し、redo): Ctrl + y** 

●トップダウンな書き方を実現しやすい

○ 先に書く内容の概形(流れ)を作ってから、肉付けをする

- 使い回しをしやすい
	- あくまでも使いまわすのは自分が作成した文書
	- 使い回しをしやすいようにテンプレートを作成しておくのもあり

#### Wordにおける機能の選択方法(1/2)

 $\bullet$  機能の選択はWord 2007からリボンUI(ユーザインタフェー <sup>ス</sup>)と大幅に変わったので、昔の機能選択方法情報に注意  $\bullet$  基本操作は、「大まかな機能のタブを選択」→「細かな機能 の選択アイコンを選択1

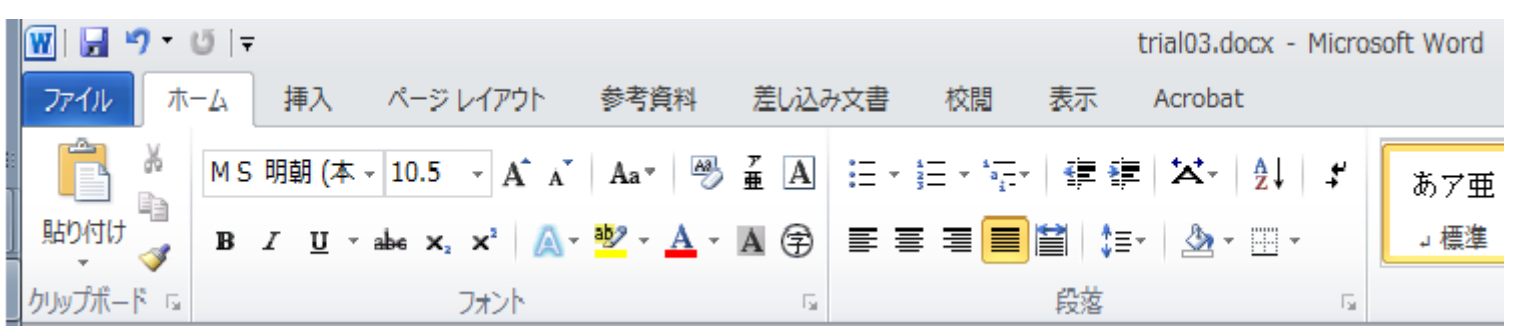

 このアイコンを選択することで、より細かな指定も可能<sup>→</sup> l tal ● 文中で選択した物によっては、新たなタブが出ることも

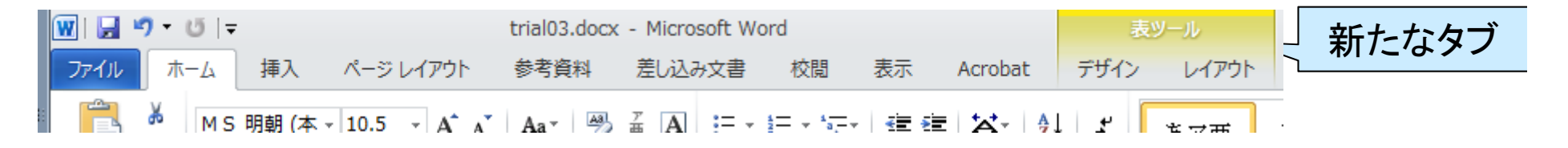

#### Wordにおける機能の選択方法(2/2)

- 文中で物を選択して右クリックでも、選択した物に対応したメ ニューが出ます
- リボンUIにおいてもAltキーからのショートカットを利用可能
	- アイコンの上にショートカットの文字が浮かんでくる

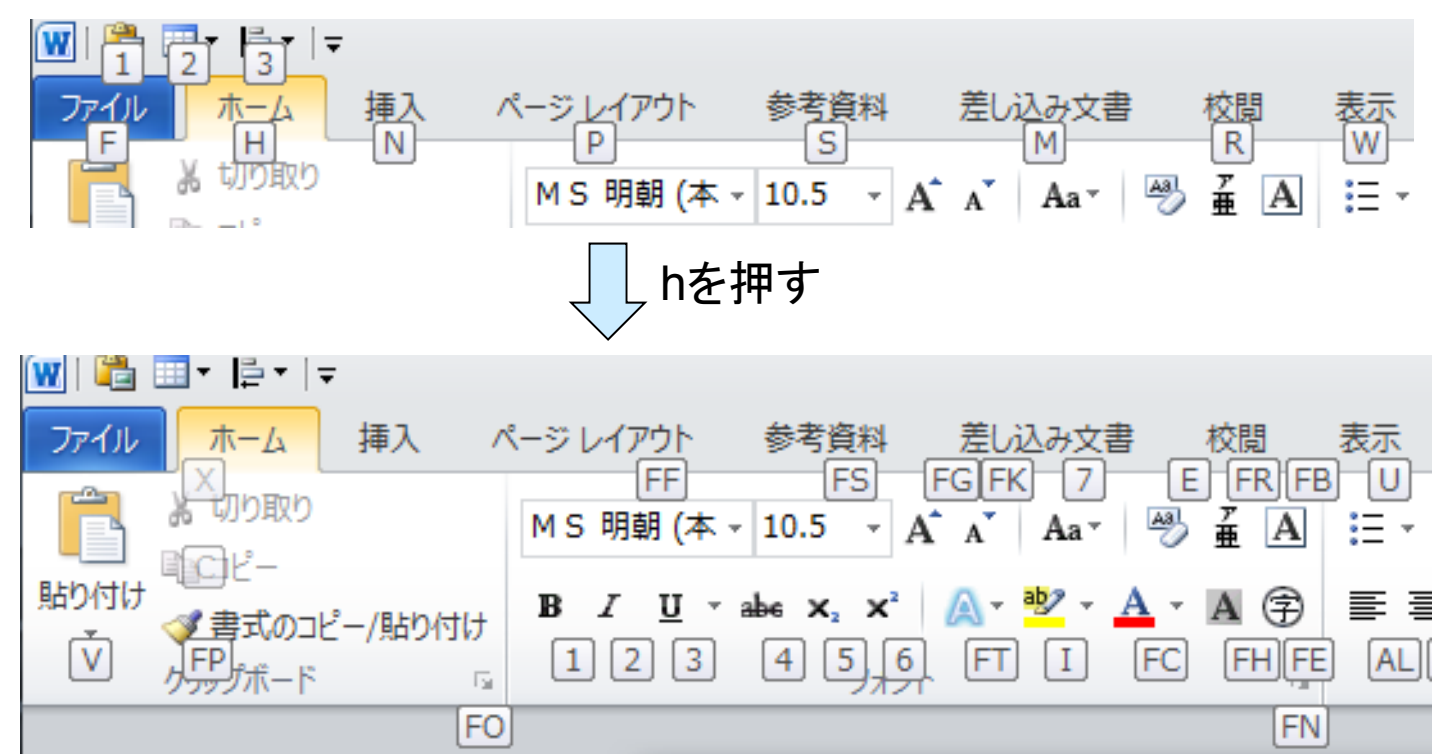

# クイックアクセスツールバーの利用

- $\bullet$ 「Alt+数字」でショートカット呼び出し
- 自由に編集可能
	- クイックアクセスツールバー部のアイコ ンから編集
	- 機能を右クリック→「クイックアクセス ツールバーに追加」

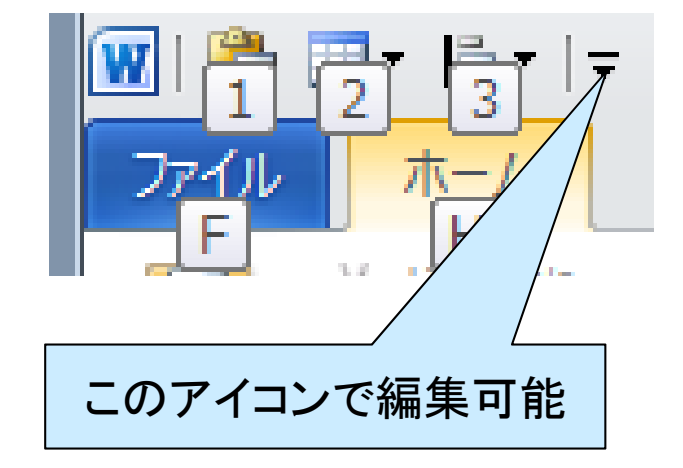

↓

↓

 $\bullet$  編集する内容に応じて機能を入れ 替えるのもあり

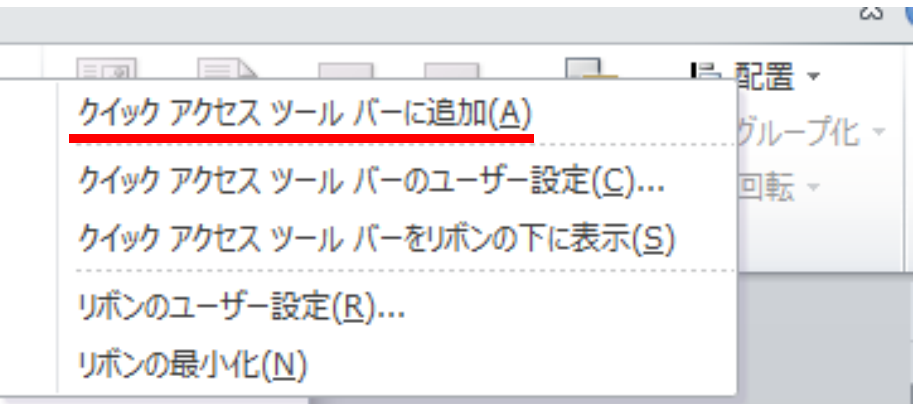

↓この部分

## Wordによる一般的な文書の作成の流 れ

ちらしや1ページぐらいの報告書など

1. ページレイアウトの決定: 「ページレイアウト」のタブの項目

#### 2. 文字の入力

- 文字の装飾
- 部分的なレイアウトの変更
- 図などの挿入
	- ファイルから(写真などを)挿入
	- 図形の挿入
	- 表の挿入
- 3. 保存/印刷(PDF化)

# Wordによる一般的な文書の作成の Tips(1/5)

- ページ設定: 「ページレイアウト」のタブ
	- 用紙サイズ、余白設定、段組、1ページの行数の設定、など
- 文字の装飾: 「ホーム」タブ→「フォント」の項目
	- よく使う装飾(+レイアウト)があるならば、「スタイル」の項目に登録し ておくのもあり
- ●一時的なレイアウトの変更: 「ホーム」タブ→「段落」の項目
	- ○「中央揃え」と「左揃え」はよく使う
	- ○「右揃え」よりは、「インデントを増やす」を使って、「真ん中よりも右寄 りな、左揃えの段落」を作ったほうが便利
	- (数字付き)箇条書きはTabとShift+Tabで箇条書きの深さを変更可能
	- 各種設定アイコンは、もう一度選択することで「選択前」の状態に戻る ことができる
	- 改ページは「挿入」タブ→「ページ区切り」で入れる

# Wordによる一般的な文書の作成の Tips(2/5)

- $\bullet$  図(ファイルから写真など)の挿入: 「挿入」タ ブ→「図」でファイル選択
	- ドラッグアンドドロップでも挿入できます
	- 通常、挿入した図は文字の前面に挿入される
	- 文字を避けて図を挿入したい場合、図を選択して 右クリックメニューから「文字列の折り返し」を選択
		- 「行内」を選択すると、文字と同じ扱いに(必要に応 じて行は上下方向に伸びる)
		- 「四角」を選択すると、文字は図の左右に回りこむ (図の位置に応じて)
	- 挿入した図のサイズを細かく調整するならば、右ク リックから実サイズで指定が便利
		- 元サイズが同じ図を多数、同じ縮尺で拡大縮小して 貼り付ける場合も便利

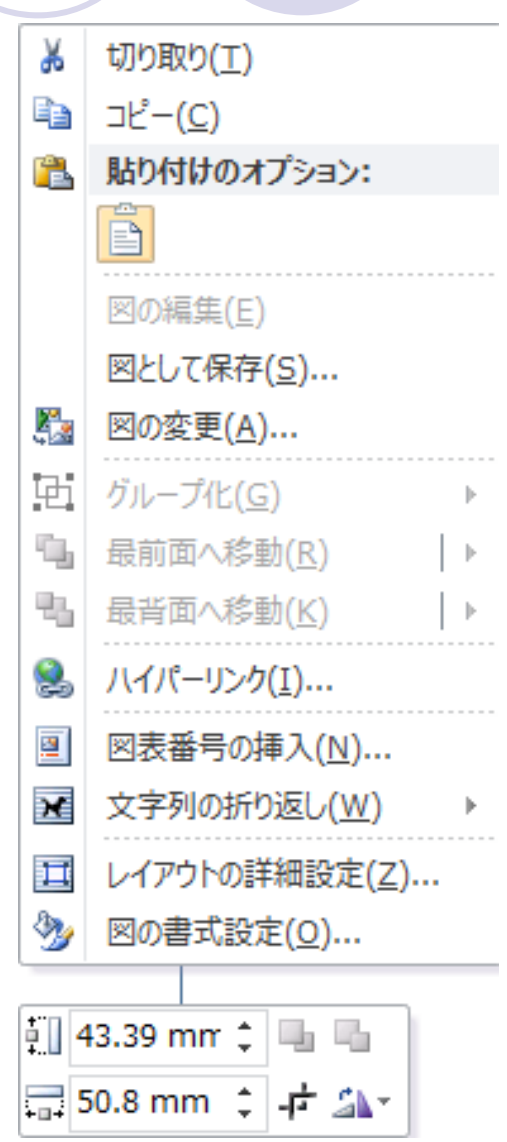

9

# Wordによる一般的な文書の作成の Tips(3/5)

 $\bullet$ |図形の挿入: 「挿入 |タブ→「図 |

- 図形を描いた時の最初の色が嫌な場合、色を変えた図形を選択して 右クリックメニューから「規定の図形に設定」を行う
- 個人的には、図は別に作成して取り込む方がレイアウトがやりやすくて 好み
	- ベクタ形式である拡張メタファイル(.emf)で出力した物を取り込む
	- 複数の図形を拡大縮小したい場合は、一旦、ベクタ形式で出力して取り込 むのが確実(図形のグループ化はあまり信頼できない)

● 表の挿入: 「挿入」タブ→「表」

○ 行/列の数を指定して挿入

- 追加で行/列を増やす場合は右クリックメニュー→「挿入」
- 仕切り線はマウスで選択→ドラッグで移動可能
- ○「透明な表」を作ることで、文字のレイアウトに利用することが可能
	- 表を選択し右クリックメニュー→「線種とページ罫線と... 」で線の色を変更

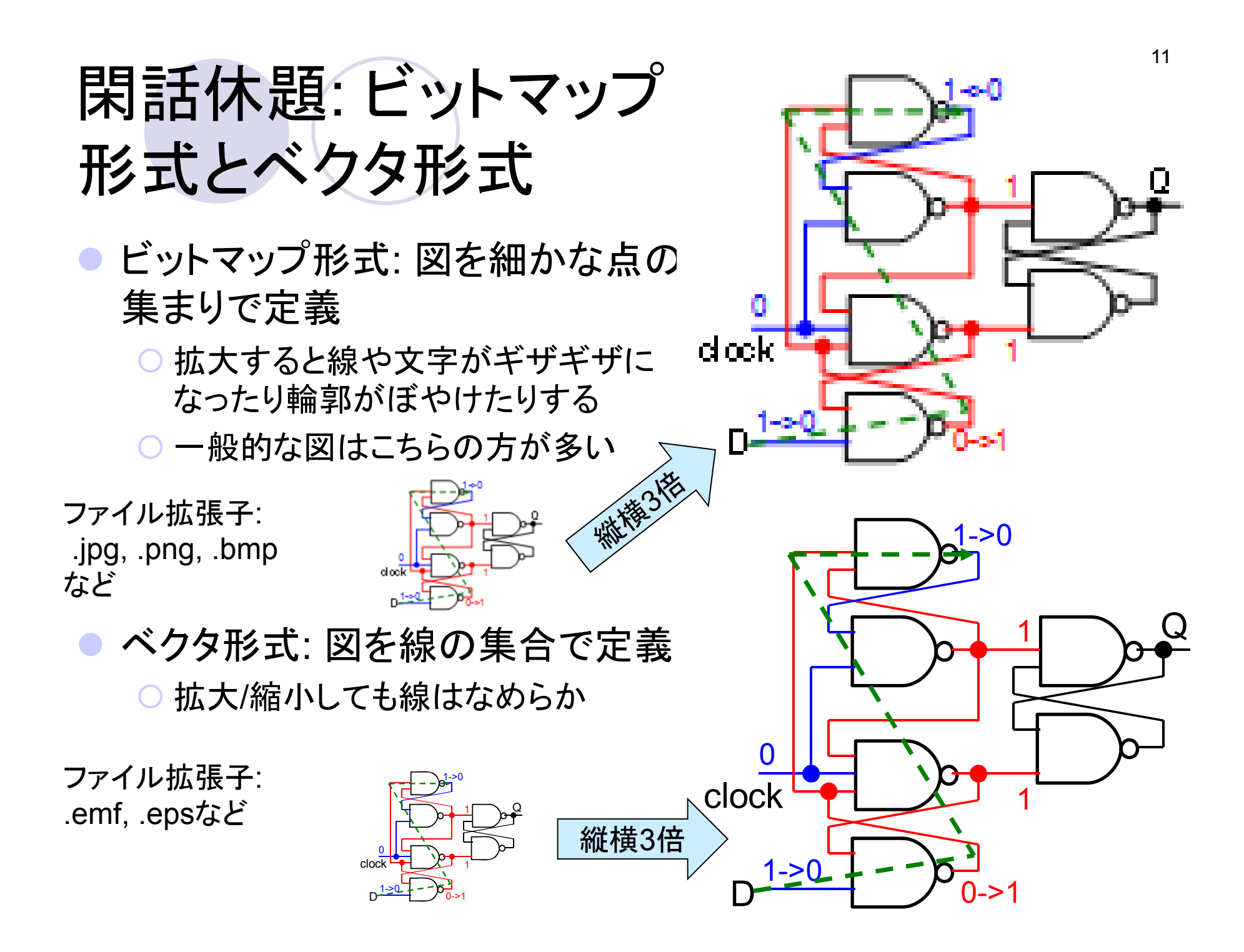

# Wordによる一般的な文書の作成の Tips(4/5)

- 保存: 「ファイル」タブ→「保存」もしくは「名前をつけて保存」
	- もろもろのトラブルで編集結果を失わないためにも、適時保存しましょ う(ショートカット: Ctrl + S)
	- **ただし、古いWordは一旦保存するとアンドゥができなくなるので注意**
	- ファイル名末尾に添字を付けて別名で保存し、複数の版に分けると いろいろと便利
		- 例: lecture0520v00, lecture0520v01, ...(vはversionの意味)
		- Wordにも版管理機能はありますが、使い勝手はいまいち
		- 「別名で保存した全く同じもの」を開いて、別ページから細かなコピーを 行ったりする、など
- 印刷: 「ファイル」タブ→「印刷」
	- **メディアセンターでは、プリンタに「Bullzip PDF Printer 」を選択して** PDFを作成可能

## Wordによる一般的な文書の作成の Tips(5/5)

- 改ページの挿入
	- 強制的に次のページに移る場合、改行の連続ではなく、改ページを 挿入しましょう
	- 「挿入」タブ→「ページ区切り」で入力(ショートカットはCtrl + Enter)
- ブラウザなどからのコピペで書式が入るのを避けたい 「ホーム」タブ→「貼り付け」→「テキストのみ保持(大文字のAが目立 つアイコン)」で貼り付け

● 便利なショートカット

- 文字サイズの拡大縮小(ホーム画面から選択できるポイントサイズ): Ctrl + Shift +  $>$   $\angle$ Ctrl + Shift +  $\lt$
- 文字サイズの拡大縮小(1ポイントずつ): Ctrl + ]とCtrl + [
- 文字飾り(色、下線など)を一括解除: Ctrl + スペース
	- 逆に、文字飾りも全てショートカットがあるので、よく使う文字飾りのショー トカットは調べておくと良い

## Wordによるレポートや論文作成の流れ

注: 嶋田のやり方です(ただしWordで実施したことはない) 。要 はトップダウンに書ければOK。

- 1. 節構成、節題目の作成
	- $\bigcap$ 節番号を引用可能&自動振り直し可能な形とする
- 2. 各節に書く内容を箇条書きで作成
	- 1段落に箇条書き1個の割合
- 3. 2.の箇条書きをもとに、説明に必要となる図/表を作成して 貼り付け
	- $\bigcirc$  図/表番号をつけて本文中から引用可能&自動番号振り直し可能と する機能を使う
- 4. 2.と3.をもとに、箇条書きを各段落に直していく
- 5. 全体を読み返し、必要に応じて追記/節の移動/節の分割

# Wordによるレポートや論文の作成の Tips(1/3)

アウトラインモードの利用による節分けの作成

- ●「ホーム」タブの「段落」にアウトラインモードのアイコン-
- アイコンクリックで、右下図のような色々なアウトラインモート が選択可能
- 動作は箇条書きモードに準拠
	- ○改行で次の項目へ
	- **Tabで下のレベルへ、Shift+Tabで上のレベルへ**
	- もう一度アイコン選択でモード抜け

(その節の本文入力に移る)

● 事前に好みのスタイルを作成した方が便利

○ 文字サイズなどのスタイルを定義可能

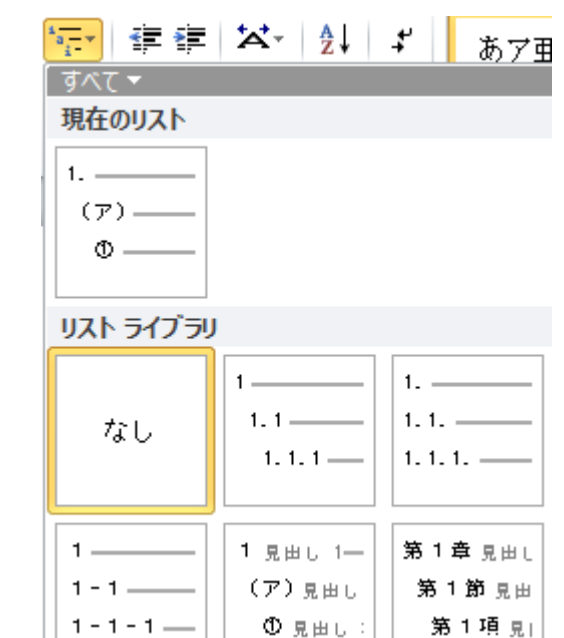

# Wordによるレポートや論文の作成の Tips(2/3)

#### $\bullet$ 図番号や図題目の挿入

- ○図を選択し、「参考資料」タブ→「図表 番号の挿入」を選択
	- 右上図のウィンドウが開く
	- 図題目を入れる場合、数字の後ろに追 記

#### 図番号や節番号の引用

- ○「参考資料」タブ→「相互参照」を選択 ● 右下図のウィンドウが開く
	-
- 参照する図や節番号を選択
	- ●「参照する項目」で図や節番号を選択
- 順番変更後に番号は自動的に変更さ れない点に注意

#### ● 要更新の範囲を選択→右クリックメ ニュー→「フィールド更新」

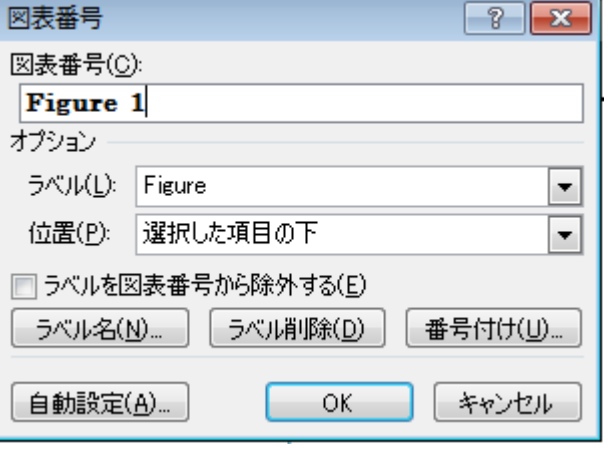

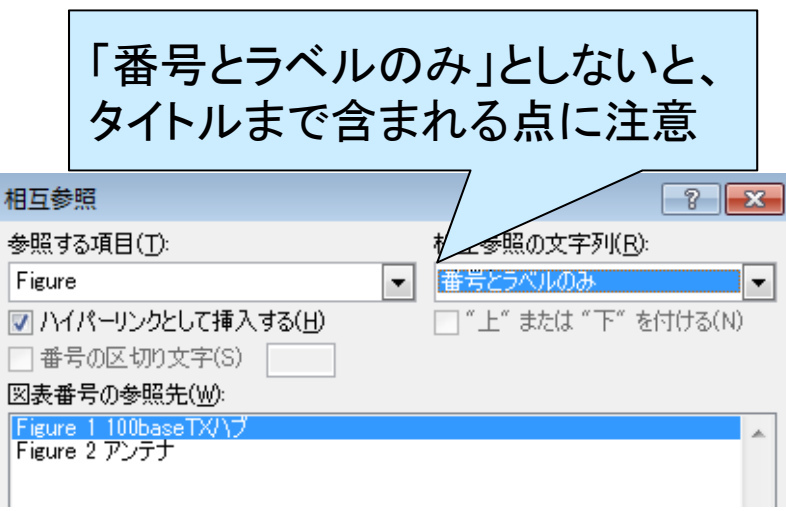

# Wordによるレポートや論文の作成の Tips(3/3)

● 数式を挿入: 方法は2(+1)種類ある

○「挿入」タブ→「数式」→「新しい数式の挿入」

● Wordの内部機能

- 「挿入」タブ→「オブジェクト」 <sup>→</sup>「新規作成」 <sup>→</sup>「Microsoft 数式」 ● 図と同じ扱いになる点に注意
- 外部プログラムで数式を作成して図として貼り付け

● TeXの書式で数式を作成できるTexPointが強力

● Wordの文章チェック(スペルチェック)はかなり強力

○ 変な助詞、句読点、表現のばらつきまで警告してくれる

● 書く期間が長期に渡るため、一般的な文書よりも版管理は しっかりやりましょう

○ Subversionのような版管理ソフトウェアを利用する手もあり

● 複数人で編集する時は校正モードが便利

## レポートや論文記述時に (特に )気をつ けること

大前提: 「論理的に組み立てられた文 (の集合 )」を書くことを意 識すること。文学的な芸術作品を作るのではありません。

- しゃべり言葉で書かないこと
- 主語や述語の抜けが無いようにすること
- 述語の自動詞と他動詞を間違えないこと
- ●「この」や「その」を多用して何を指しているのかわからないよ うにならないこと
- 同じものを複数の言葉で示さないこと
- 長すぎる文、短すぎる段落が多用されないか注意する
- 書いた図や表は必ず本文中で引用(説明)すること
- 書いた後に論理の矛盾が無いかチェックすること(特に、仮 定と結果 )

# Word(Microsoft Office)をどう入手す る ?

家のPC にWord(を含むMicrosoft Office)が入っていないので、 使えるようにしたい

- 1. アカデミック価格で販売されているMicrosoft Officeを手に 入れてインストールする
- 2. AndroidタブレットやiPadなどでMicrosoft Office 365を契約 して使う

 $\bigcirc$ 買い切り契約でない点に注意

- 3. 無料のオフィス互換ソフトウェアを使う
	- **例: Apache OpenOffice, LibreOffice, など**

○ ただし、使用感は今ひとつ

○ PDF出力などの機能を持っていたりする点は便利

● 間違っても、非合法に配布されている有償ソフトウェアを使う ことは無いように

### TeXによるレポートや論文の作成

● そもそもWordが長い文章の作成に向いていない

- マウス操作が多くて文字入力に集中できない
- 決まったスタイルに合わせて書こうとしても、スタイルが崩れやすい
- 文が長くなると編集したい部分を表示しにくい
- →TeXで書くと問題が解消されることもしばしばある
	- ○節の定義/参照、図表の参照、参考文献の参照、数式の入力、などが 全てキー入力(文字入力)で可能
	- スタイルファイルによる強力なスタイルの制限
		- 逆に、スタイルのあまり無いチラシやパンフレットの作成には向かない
	- 分割して記述したファイルをまとめて1つの文書にして表示可能

### TeXの概要

- TeXのソースファイルと複数のスタイルファイルからPDFファ イルを作成
	- ソースファイルは自分で作成
	- スタイルファイルは既存のものを組み合わせて利用
		- 理系の学会は学会論文誌用のスタイルファイルを準備することが多い
- 最終的な出力結果を見ながら編集できるわけでは無い
	- WordのWhat you see is what you get(WYSIWIG: ウィジウィグ)と は逆の思想
	- やろうと思えば、リアルタイムにPDF等を生成しつつ編集も可能

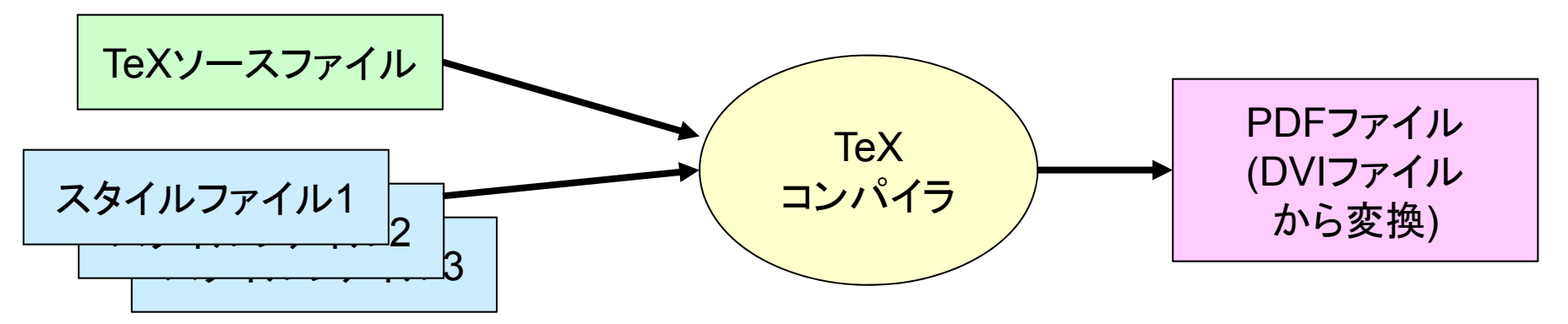

# TeXのソースファイルと出力の例

#### $\bullet$ 情報処理学会へ投稿した論文

ソースファイル  $\Box$ 244 ¥section{Dependence Matrices Table~(DMT) Based Instruction 245 Schedul ingla 246 ¥ abe Rection: DMT } 247 248 In this section, we introduce the Dependence Matrices < 249 Table (DMT) instruction scheduler \cite{DMT, DMT2, DMT3} 250 which is the baseline instruction scheduler of our proposal.  $25^{\circ}$ 252 253 ¥subsection{Outline of DMT Structures}p 254 ¥ abel {section: DMTst ructure } 255 256 Ybegin figure [tb] ng 257 ¥begin{center} **O-**258  $\frac{1}{2}$ includegraphics[width=.9\hsize]{dmt3.eps}\\right on 259 ¥caption{DMT and its corresponding Register Mapping Table < of 260l  $(RMT)$ <sub>d</sub> for 261  $\frac{1}{2}$  abel {fig:dmt }  $n-$ 262 Yendicenteri rs. 263 ¥end{figure} ng 264 265 DMT was introduced as a high-speed instruction scheduling < to 266Hogics n  $\ln$ -267 to accelerate the wakeup-selection phase.  $\mu$ 3. 268  $\frac{1}{2}$  is ref{fig:dmt} shows the structures required p he 269 by the IMI instruction scheduler, working as an alternative

- $\bullet$  ¥sectionで始まる部分が節題 目になる(¥subsectionもあり)
- $\bullet$  ¥cite{名前}で参考文献番号を 引用
- $\bullet$  ¥begin/end{figure}の区間で 図を貼り付け
- $\bullet$ ¥figref{名前}で図番号を引用

#### PDFファイル

Section 7 concludes the paper.

#### 2. Dependence Matrices Table (DMT) **Based Instruction Scheduling**

In this section, we introduce the Dependence Matrices Table (DMT) instruction scheduler<sup>4</sup> $\sim$ <sup>6</sup>) which is the baseline instruction scheduler of our proposal.

#### 2.1 Outline of DMT Structures

DMT was introduced as a high-speed instruction scheduling logics to accelerate the wakeupselection phase. Fig. 3 shows the structures required by the  $\overline{\mathrm{DMT}}$  instruction scheduler, working as an alternative to the conventional CAM

### 個人的に考えるTeXの利点(1/4)

3スライド前に書いたこととに加えて …

● 行単位での編集による作業効率の向上

- 「空白行を1行入れる」までは同じ段落に入れられる
- **行単位の編集が得意なテキストエディタ(Emacs系など)の併用でさら** に作業効率向上

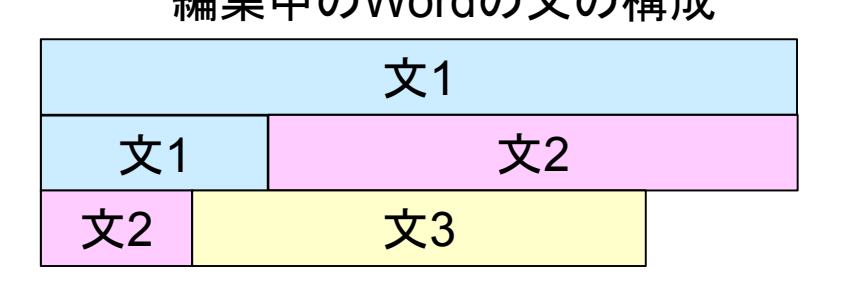

編集中のWordの文の構成 編集中のTeXの文の構成

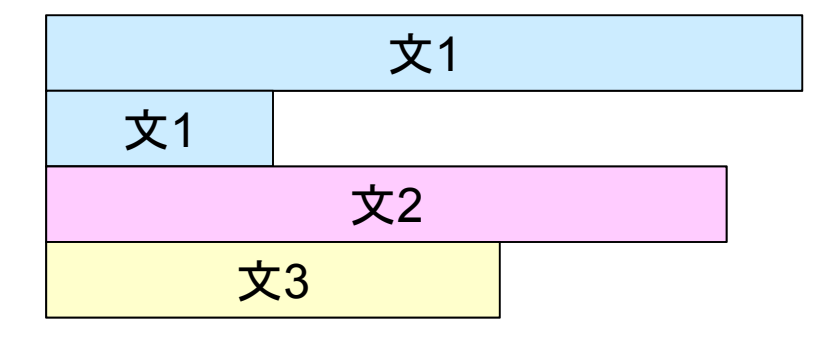

### 個人的に考えるTeXの利点(2/4)

#### $\bullet$ 数式の記述が得意

○ そもそも、数学者のKnuth先生が数式をストレスなく入力する手段とし てTeXは作られた

数式記述の例

E\_{DVS,n}(f\_{low},V\_{DDlow}) = \{Peft( \text{\text{df{a}{frac{V\_{DDlow}}{V\_{DDmax}} \text{if} \text{df{a}}} \text{rac{V}}

$$
E_{DVS,n}(f_{low}, V_{DDlow}) = \left(\frac{V_{DDlow}}{V_{DDmax}}\right)^2 \tag{9}
$$

 Wordの所で説明したように、TexPointなる数式記述結果を利用する ものもあり

### 個人的に考えるTeXの利点(3/4)

#### $\bullet$ BiBTeXによる参考文献の管理が容易

- 自動的にスタイルファイルに記された書式で参考文献の項目を作っ てくれる
	- 論文誌によって不要な項目は自動的に削除
- BiBTeXの書式でライブラリを作っておき、論文中で引用するだけ ● ライブラリ中の引用されていない物は無視される
- 学会自体が、学会誌論文の個々の論文のBiBTeX書式を提供してい たりする場合もある

10) Burger, D. and Austin, T. M.: The SimpleScalar Tool Set, Version 2.0, Technical Report CS-TR-97-1342, University of Wisconsin-Madison Computer Sciences Dept. (1997).

#### BiBTeXの書式

 $\mathbb{Q}$ techreport $\{\mathbb{S}$ imple $\mathbb{S}$ calar, author = "Doug Burger and Todd M. Austin",  $\mu$ 参考文献の項目の書式 title = "The SimpleScalar Tool Set, Version 2.0", number =  $^{\prime\prime}$ CS-TR-97-1342 $^{\prime\prime}$ , p institution = "Univ. of Wisconsin-Madison Computer Sciences Dept.", month =  $jul_n$ year =  $1997$ <sub>F</sub>

### 個人的に考えるTeXの利点(4/4)

#### ● 簡単なスライドを作成可能

- PDFで済むような簡単なスライドはTeXでも作成可能
	- prosper, seminar, などの色々なスタイルファイルが存在
	- ●この程度の講義資料は作成可能
	- ただし、PDFなのでアニメーションはできない
- 他人に編集可能な形で渡す資料には向かない
- 行単位で編集することが多いので、多くのテキストベースの 差分表示ツールを利用可能

#### TeXのTips

● メディアセンターのTeXの環境

TeXコンパイラ: W32TeX

TeXモードのあるテキストエディタ: Emacs, サクラエディタ

● EmacsだとYaTeXという拡張(emacs lisp)を入れると入力補完が使えて さらに便利に

● 三重大の奥村先生のページのTeX Wikiに良い情報が集 まっています

http://oku.edu.mie-u.ac.jp/~okumura/texwiki/

● 自分で略記を作って自動展開させると便利

例: ¥def¥myss{提案するスーパスカラ構成}と定義

 「一方、¥myssでは」→「一方、提案するスーパスカラ構成では」と展開 ○ 論文中の表記のブレ対策にも有効

27